## **TYPO3 CMS 7 LTS - What's New** In-Depth Changes

Created by: Patrick Lobacher and Michael Schams

22/December/2015 Creative Commons BY-NC-SA 3.0

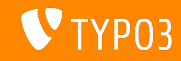

### **[Inleiding](#page-1-0)**

**TYPO3 CMS 7 LTS - What's New**

De volgende pagina's richten zich op een bepaald onderwerp. Afhankelijk van je rol kunnen de volgende onderwerpen interessant voor je zijn:

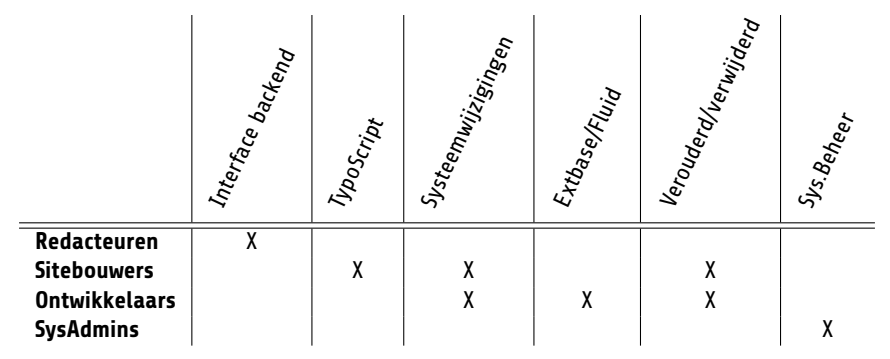

Download alle versies van de **What's New Slides** van [typo3.org](http://typo3.org/download/release-notes/whats-new/)

<span id="page-1-0"></span>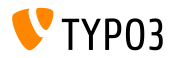

Door het stroomlijnen van alle onderdelen en het verwijderen van verouderde technieken is de Backend van TYPO3 CMS 7 LTS razendsnel en beter dan alle voorgaande TYPO3 versies.

Niet alleen de Backend heeft een enorme versnelling gekregen, er zijn ook vele wijzigingen "onder de motorkap" doorgevoerd. PHP code is opgeschoond, sommige componenten zijn herschreven in Extbase en veel nieuwe functies zijn ingebouwd op basis van de nieuwste technieken en programmeerstandaarden.

<span id="page-2-0"></span>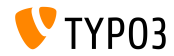

**Integratie van jQuery UI versie 1.11.2**

- jQuery UI 1.11 ondersteunt AMD (Asynchronous Module Definition), die JavaScript-bestanden alleen inlaadt als ze nodig zijn (extra performance)
- $\blacksquare$  jQuery UI 1.11 vervangt jQuery UI 1.10 + Scriptaculous in TYPO3 CMS 7.0
- Alleen de core- en interactiecomponenten die nodig zijn om ExtJS en Scriptaculous te vervangen zijn opgenomen
- Widgets zijn niet opgenomen (die van Twitter Bootstrap worden gebruikt, zoals: DatePicker, Spinner, Dialog, Buttons, Tabs, Tooltip)

<span id="page-3-0"></span>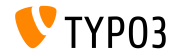

**Register voor klassen om bestanden te renderen**

Om alle soorten mediabestanden te kunnen renderen is een register voor het renderen van bestanden gemaakt. Dit gebeurt als volgt (bijv. Video, MPEG, AVI, WAV, etc.):

```
<?php
namespace ...;
class NameTagRenderer implements FileRendererInterface {
  protected $possibleMimeTypes = array('audio/mpeg', 'audio/wav', ...);
  public function getPriority() {
    return 1; // prioriteit: hoe hoger, des te belangrijker (max: 100)
  }
  public function canRender(FileInterface $file) {
    return in_array($file->getMimeType(), $this->possibleMimeTypes, TRUE);
  }
  public function render(FileInterface $file, $width, $height, array $options = array(),
        $usedPathsRelativeToCurrentScript = FALSE) {
    ...
   return 'HTML code';
 }
}
```
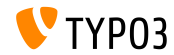

**TCA: E-mailadressen valideren**

- Nieuwe functie "email" checkt of de waarde een geldig e-mailadres is
- Als controle niet slaagt, verschijnt een statusmelding
- **Voorbeeld:**

```
'emailaddress' => array(
  'exclude' => 1,
  'label' => 'LLL:EXT:myextension/Resources/Private/Language/locallang_db.xlf:tx_myextension
    'config' => array(
      'type' => 'input',
     'size' \Rightarrow 30.'eval' => 'email,trim'
 ),
)
```
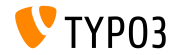

#### **AbstractCondition voor eigen TypoScript-condities**

#### Eigen TypoScript-condities kunnen afgeleid worden van AbstractCondition

```
class TestCondition
```

```
extends \TYPO3\CMS\Core\Configuration\TypoScript\ConditionMatching\AbstractCondition {
```

```
public function matchCondition(array $conditionParameters) {
    if ($conditionParameters[0] === '= 7' && $conditionParameters[1] === '!= 6') {
    throw new TestConditionException('Alles Ok', 1411581139);
  }
}
```
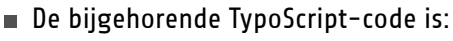

```
[Vendor\Package\TestCondition]
[Vendor\Package\TestCondition = 7]
[Vendor\Package\TestCondition = 7, != 6]
```
#### Operatoren die beschikbaar moeten zijn, worden in de klasse gedefinieerd

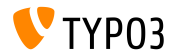

}

**Signal voor manipulatie van IconUtility HTML tag**

Nieuw signal voor manipulatie van de IconUtility HTML tag voor m. sprite-iconen:

```
dispatch(
  'TYPO3\\CMS\\Backend\\Utility\\IconUtility',
  'buildSpriteHtmlIconTag',
  array($tagAttributes, $innerHtml, $tagName)
);
```

```
Aanroep:
\sim
```
TYPO3\CMS\Backend\Utility\IconUtility\buildSpriteHtmlIconTag

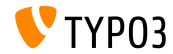

#### **Signal Slots voor SoftReferenceIndex**

#### ■ Twee nieuwe signal-slot aanroepen in SoftReferenceIndex:

```
protected function emitGetTypoLinkParts(
  $linkHandlerFound, $finalTagParts, $linkHandlerKeyword, $linkHandlerValue) {
  return $this->getSignalSlotDispatcher()->dispatch(
    get_class($this).
    'getTypoLinkParts',
    array($linkHandlerFound, $finalTagParts, $linkHandlerKeyword, $linkHandlerValue)
 );
}
protected function emitSetTypoLinkPartsElement(
  $linkHandlerFound, $tLP, $content, $elements, $idx, $tokenID) {
  return $this->getSignalSlotDispatcher()->dispatch(
    get_class($this),
    'setTypoLinkPartsElement',
    array($linkHandlerFound, $tLP, $content, $elements, $idx, $tokenID, $this)
 );
}
```
#### Aangeroepen in:

TYPO3\CMS\Core\Database\SoftReferenceIndex->findRef\_typolink TYPO3\CMS\Core\Database\SoftReferenceIndex->getTypoLinkParts

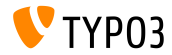

**afterPersistObjetct Signal Slot**

Nieuwe afterPersistObject signal-slot zendt uit voor de aggregate root na het persisteren van alle andere objecten

```
protected function emitAfterPersistObjectSignal(DomainObjectInterface $object) {
  $this->signalSlotDispatcher->dispatch(__CLASS__, 'afterPersistObject', array($object));
}
```
#### Aangeroepen in:

TYPO3\CMS\Extbase\Persistence\Generic\Backend->persistObject

Hetzelfde signal is uitgezonden in de methode persistObject in de AbstractBackend-klasse in Flow

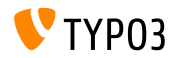

#### **Signal in loadBaseTca**

Om de prestaties te verbeteren in de backend, wordt de hele TCA gecachet (niet alleen delen ervan)

```
protected function emitTcaIsBeingBuiltSignal(array $tca) {
  list($tca) = static::getSignalSlotDispatcher()->dispatch(
    \_CLASS_{--},
    'tcaIsBeingBuilt',
    array($tca)
  );
  $GLOBALS['TCA'] = $tca;
}
```
#### Aangeroepen in:

TYPO3\CMS\Core\Utility\ExtensionManagementUtility\Backend->buildBaseTcaFromSingleFiles

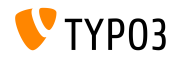

**API om gecachete TCA-wijzigingen toe te voegen**

- PHP bestanden in extkey/Configuration/TCA/Overrides/ worden direct uitgevoerd nadat de TCA cache is gebouwd
- Deze bestanden mogen alleen code bevatten die de TCA bewerkt, zoals: addTCAColumns of addToAllTCATypes
- Dit geeft de backend een prestatieverhoging zodra extensies hiervan gebruik maken

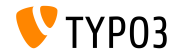

**Alleen-lezen startpunten voor bestanden**

- Startpunten voor bestanden kunnen (weer) ingesteld worden als "alleen-lezen"
- Dit was al mogelijk in TYPO3 CMS 4.x, maar stilletjes verwijderd in 6.x
- Voorbeeld: voeg map "test" van opslag UID 3 als een alleen-lezen startpunt in de bestandslijst en elementbladerscherm.

options.folderTree.altElementBrowserMountPoints = 3:/test

Als geen opslag is ingesteld wordt aangenomen dat de map in de standaardopslag zit.

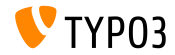

**Diversen**

- $\blacksquare$  jQuery is bijgewerkt van versie 1.11.0 naar versie 1.11.1
- Datatabellen zijn bijgewerkt van versie 1.9.4 naar versie 1.10.2
- Enige oude, ongebruikte variabelen zijn verwijderd uit EM\_CONF
- Extensie-iconen kunnen ook in SVG-formaat zijn (ext\_icon.svg) m.
- Een verkeerde eID-identifier geeft nu een exceptie

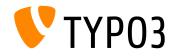

**TCA: Maximaal aantal karakters in tekstelement**

TCA-type text biedt nu ondersteuning voor het HTML5 attribuut maxlength om de lengte van een tekst te beperken (opmerking: regeleinden tellen gewoonlijk als twee karakters)

```
'teaser' => array(
  'label' => 'Teaser',
  'config' => array(
     'type' => 'text',
     'cols' \Rightarrow 60.'rows' => 2,
     '\text{max'} \Rightarrow '30' // <-- maxlength
  )
),
```
Merk op dat niet elke browser dit attribuut ondersteunt. Zie [Browser Support List](http://www.w3schools.com/tags/att_textarea_maxlength.asp) voor details.

<span id="page-14-0"></span>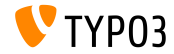

**Nieuwe implementatie van SplFileInfo**

- Nieuwe klasse: TYPO3\CMS\Core\Type\File\FileInfo
- Deze klasse is een uitbreiding van klasse SplFileInfo die het mogelijk maakt om meta-informatie van bestanden op te halen

```
$fileIdentifier = '/tmp/foo.html';
$fileInfo = GeneralUtility::makeInstance(
  \TYPO3\CMS\Core\Type\File\FileInfo::class,
  $fileIdentifier
);
echo $fileInfo->getMimeType(); // output: text/html
```
Custom implementaties kunnen de volgende hook gebruiken: \$GLOBALS['TYPO3\_CONF\_VARS']['SC\_OPTIONS'] [\TYPO3\CMS\Core\Type\File\FileInfo::class]['mimeTypeGuessers']

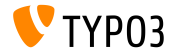

#### **userFunc in de TCA Display Condition**

- Een userFunc in de displayCondition maakt het mogelijk om op elke denkbare conditie of toestand te controleren
- $\blacksquare$  Wanneer een situatie niet kan worden afgevangen met één van de bestaande controles, kunnen ontwikkelaars hun eigen gebruikerfuncties ontwikkelen (return TRUE/FALSE om het daarvoor bestemde veld te tonen/verbergen)

```
$GLOBALS['TCA']['tt_content']['columns']['bodytext']['displayCond'] =
  'USER:Vendor\\Example\\User\\ElementConditionMatcher->
   checkHeaderGiven:any:more:information';
```
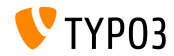

**API voor Twitter Bootstrap Modals (1)**

- Twee nieuwe API-methoden om popup modals te creëeren/verbergen:
	- TYPO3.Modal.confirm(title, content, severity, buttons) TYPO3.Modal.dismiss()
- De opties title en content zijn verplicht
- Wanneer buttons wordt gebruikt, zijn ook de opties buttons.text en buttons.trigger verplicht
- Voorbeeld 1:

```
TYPO3.Modal.confirm(
  'The title of the modal', \frac{1}{1} title
  'This the the body of the modal', // content
 TYPO3.Severity.warning // severity
);
```
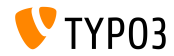

**API voor Twitter Bootstrap Modals (2)**

```
\blacksquare Voorbeeld 2:
```

```
TYPO3.Modal.confirm('Warning', 'You may break the internet!',
  TYPO3.Severity.warning,
  \Gamma{
      text: 'Break it',
      active: true,
      trigger: function() { ... }
    },
    {
      text: 'Abort!',
      trigger: function() {
        TYPO3.Modal.dismiss();
      }
    }
  ]
);
```
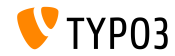

**API voor JavaScript Storage (1)**

- Toegang tot de BE-user configuratie (\$BE\_USER->uc) kan worden afgehandeld in JavaScript door simpele sleutel/waarde-paren te gebruiken
- Bovendien kan HTML5's [localStorage](http://www.w3.org/TR/webstorage/) worden gebruikt om gegevens (client-side) op te slaan in de browser van de gebruiker
- Twee nieuwe globale TYP03 objecten:
	- top.TYPO3.Storage.Client
	- top.TYPO3.Storage.Persistent
- Elk object heeft de volgende API-methoden:
	- get(key): haal gegevens op
	- set(key, value): schrijf gegevens weg
	- isset(key): controleer of de sleutel bestaat
	- clear(): leeg de gehele storage

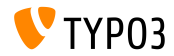

**API voor JavaScript Storage (2)**

#### **Voorbeeld:**

```
// get value of key 'startModule'
var value = top.TYPO3.Storage.Persistent.get('startModule');
// write value 'web_info' as key 'start_module'
top.TYPO3.Storage.Persistent.set('startModule', 'web_info');
```
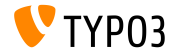

**Gealigneerde weergave van selectievakjes**

Bij selectievakjes kan bij 'cols' de instelling inline worden gebruikt om selectievakjes naast elkaar weer te geven om de gebruikte ruimte te beperken

```
'weekdays' => array(
  'label' => 'Weekdays'.
 'config' => array(
    'type' => 'check',
   'items' => array(
      array('Mo', ''),
      array('Tu', ''),
      array('We', ''),
      array('Th', '').
      array('Fr', ''),
      array('Sa', ''),
      array('Su', '')),
    'cols' => 'inline'
  )
),
...
```
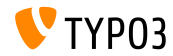

#### **Registratie van Content Object**

- Er is een nieuwe globale optie geïntroduceerd om cObjecten zoals TEXT te registeren, uit te breiden en/of te overschrijven
- Een lijst van alle beschikbare cObjecten is beschikbaar middels: \$GLOBALS['TYPO3\_CONF\_VARS']['FE']['ContentObjects']
- Voorbeeld: registreer een nieuw cObject EXAMPLE \$GLOBALS['TYPO3\_CONF\_VARS']['FE']['ContentObjects']['EXAMPLE'] = Vendor\MyExtension\ContentObject\ExampleContentObject::class;
- De geregistreerde klasse moet een subklasse zijn van TYPO3\CMS\Frontend\ContentObject\AbstractContentObject
- Bewaar je klasse in map typo3conf/myextension/Classes/ContentObject/ om voorbereid te zijn op toekomstige autoloadmechanismen

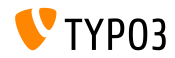

**Hooks en Signals (1)**

- Er is een nieuwe hook toegevoerd aan het einde van PageRepository->init(), die het mogelijk maakt om de zichtbaarheid van pagina's te beïnvloeden
- Registreer de hook als volgt:

\$GLOBALS['TYPO3\_CONF\_VARS']['SC\_OPTIONS'] [\TYPO3\CMS\Frontend\Page\PageRepository::class]['init']

De hookklasse moet de volgende interface implementeren:

\TYPO3\CMS\Frontend\Page\PageRepositoryInitHookInterface

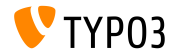

**Hooks en Signals (2)**

- Er is een nieuwe hook toegevoegd aan de PageLayoutView om de weergave van de onderkant van contentelementen te bewerken.
- Voorbeeld:

```
$GLOBALS['TYPO3_CONF_VARS']['SC_OPTIONS']
  ['cms/layout/class.tx_cms_layout.php']['tt_content_drawFooter'];
```
De hookklasse moet de volgende interface implementeren:

\TYPO3\CMS\Backend\View\PageLayoutViewDrawFooterHookInterface

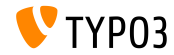

**Hooks en Signals (3)**

- Er is een nieuwe hook toegevoegd als een post-processor van BackendUtility::countVersionsOfRecordsOnPage
- Dit kan bijvoorbeeld worden gebruikt om de toestand van de workspace in de paginaboom zichtbaar te maken
- Registreer de hook als volgt:

```
$GLOBALS['TYPO3_CONF_VARS']['SC_OPTIONS']
 ['t3lib/class.t3lib befunc.php']['countVersionsOfRecordsOnPage'][] =
 'My\Package\HookClass->hookMethod';
```
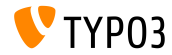

**Hooks en Signals (4)**

- Een nieuw signal is toegevoegd aan het eind van de methode DataPreprocessor::fetchRecord()
- Dit kan bijvoorbeeld worden gebruikt om de array regTableItems\_data te bewerken, teneinde gemanipuleerde data in TCEForms weer te geven

```
$this->getSignalSlotDispatcher()->dispatch(
  \TYPO3\CMS\Backend\Form\DataPreprocessor::class,
  'fetchRecordPostProcessing',
  array($this)
);
```
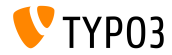

**Hooks en Signals (5)**

Er is een nieuw signal toegevoegd die extra bewerking mogelijk maakt na initialisatie van een mailer object, bijvoorbeeld de registratie van een Swift Mailer-plugin

```
$signalSlotDispatcher = \TYPO3\CMS\Core\Utility\GeneralUtility::makeInstance(
  \TYPO3\CMS\Extbase\SignalSlot\Dispatcher::class
);
$signalSlotDispatcher->connect(
  \TYPO3\CMS\Core\Mail\Mailer::class,
  'postInitializeMailer',
  \Vendor\Package\Slots\MailerSlot::class,
  'registerPlugin'
);
```
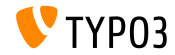

**Meerdere UID's in PageRepository::getMenu()**

De methode PageRepository::getMenu() accepteert nu arrays om meerdere rootpagina's te kunnen definiëren

```
$pageRepository = new \TYPO3\CMS\Frontend\Page\PageRepository();
$pageRepository->init(FALSE);
$rows = $pageRepository->getMenu(array(2, 3));
```
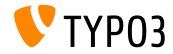

#### **SVG-ondersteuning in core**

- TYPO3 CMS Core ondersteunt SVG-afbeeldingen ("Scalable Vector Graphics")
- Als een SVG-afbeelding wordt geschaald wordt een record met de nieuwe maten in sys\_file\_processedfile opgeslagen en geen nieuw bestand aangemaakt (behalve als de afbeelding verder bewerkt wordt, bijv. afgesneden).
- Als ImageMagick/GraphicsMagick de maten niet kan vaststellen wordt teruggevallen op het uitlezen van de XML.
- SVG is ook toegevoegd aan de lijst met geldige afbeeldingsbestanden: \$GLOBALS['TYPO3\_CONF\_VARS']['GFX']['imagefile\_ext']

<span id="page-29-0"></span>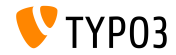

#### **Uitbreiding FAL-driver**

Om de prestaties van de bestandslijst te verbeteren bij gebruik van opslag op niet-lokale systemen moet de FAL-driver zorgen voor sorteren en het vaststellen van het aantal bestanden/mappen. Twee nieuwe parameters sort en sortRev zijn toegevoegd hiervoor:

```
public function getFilesInFolder($folderIdentifier, $start = 0, $numberOfItems = 0,
 $recursive = FALSE, array $filenameFilterCalls = array(), $sort = ''. $sortRev = FALSE;
```

```
public function getFoldersInFolder($folderIdentifier, $start = 0, $numberOfItems = 0,
  $recursive = FALSE, array $folderNameFilterCallbacks = array(), $sort = '', $sortRev = FALSE);
```
#### Daarnaast zijn er twee nieuwe functies:

```
public function getFilesInFolderCount($folderIdentifier, $recursive = FALSE,
 array $filenameFilterCallbacks = array());
```

```
public function getFoldersInFolderCount($folderIdentifier, $recursive = FALSE,
 array $folderNameFilterCallbacks = array());
```
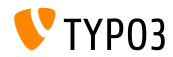

#### **API Backend-routering (1)**

- Een API voor backend routering is toegevoegd die de toegangspunten voor de backend afhandelt.
- De API is voor een groot deel compatible met de Symfony Routing Framework, waarop het is gebaseerd (TYPO3 gebruikt momenteel ca. 20%)
- Drie klassen zorgen voor de functionaliteit:
	- class Route: bevat details over paden en opties
	- class Router: API om de route te detecteren
	- class UrlGenerator: bouwt de URL op

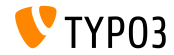

#### **API Backend-routering (2)**

- $\blacksquare$  Routes worden gedefinieerd in het volgende bestand of extensie: Configuration/Backend/Routes.php (zie systeemextensie backend als voorbeeld)
- Verdere details over de API voor Backend-routering: <http://wiki.typo3.org/Blueprints/BackendRouting>

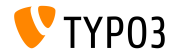

**Nieuwe systeemextensie voor Media Contentelementen**

- Nieuwe systeemextensie "mediace" bevat de volgend cObjects:
	- MULTIMEDIA
	- MEDIA
	- SWFOBJECT
	- FLOWPLAYER
	- OTOBJECT
- Contentelementen media en multimedia zijn verplaatst naar deze systeemextensie, net zoals de "Media Wizard Provider"
- **Deze extensie is niet standaard geïnstalleerd!**

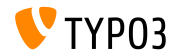

#### **Locatie van bibliotheken van derden**

- Bibliotheken van derden die door composer geïnstalleerd zijn staan onder typo3/contrib/vendor (TYPO3 CMS < 7.2: in map Packages/Libraries)
- Hierdoor kan het inpakproces voor de publicatie van TYPO3 CMS als tar of zip een compleet werkende installatie samenstellen zonder Packages/ voor bilbiotheken van derden mee te hoeven leveren
- Er kunnen problemen ontstaan bij installaties die via composer opgezet zijn en phpunit gebruiken tenzij composer afhankelijkheden opnieuw worden opgebouwd. Om dit op te lossen:

```
# cd htdocs/
# rm -rf typo3/contrib/vendor/ bin/ Packages/Libraries/ composer.lock
# composer install
```
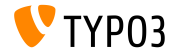

#### **JavaScript Notificaties**

#### Een nieuwe JavaScript API voor Notificaties API is beschikbaar:

// oud en deprecated: top.TYPO3.Flashmessages.display(TYPO3.Severity.notice)

// nieuw en de enige juiste manier sinds TYPO3 CMS 7.2: top.TYPO3.Notification.notice(title, message)

#### Overzicht API functies: (parameter duur is optioneel en is standaard 5 seconde)

- top.TYPO3.Notification.notice(titel, bericht, duur)
- top.TYPO3.Notification.info(titel, bericht, duur)
- top.TYPO3.Notification.success(titel, bericht, duur)
- top.TYPO3.Notification.warning(titel, bericht, duur)
- top.TYPO3.Notification.error(titel, bericht, duur)

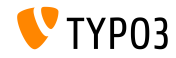
## **Uitklapscherm systeeminformatie (1)**

- Extra systeeminformatie kan worden toegevoegd door een slot aan te maken
- Het slot moet geregistreerd worden in het bestand ext localconf.php:

```
$signalSlotDispatcher = \TYPO3\CMS\Core\Utility\GeneralUtility::makeInstance(
  \TYPO3\CMS\Extbase\SignalSlot\Dispatcher::class);
$signalSlotDispatcher->connect(
  \TYPO3\CMS\Backend\Backend\ToolbarItems\SystemInformationToolbarItem::class,
  'getSystemInformation',
  \Vendor\Extension\SystemInformation\Item::class,
  'getItem'
);
```
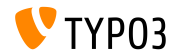

#### **Uitklapscherm systeeminformatie (2)**

- Extra systeeminformatie kan worden toegevoegd door een slot aan te maken
- Hiervoor is de klasse Item en de functie getItem() nodig in bestand EXT:extension\Classes\SystemInformation\Item.php:

```
class Item {
 public function getItem() {
   return array(array(
      'title' => 'Titel als muis erboven staat',
      'value' => 'Beschrijving voor de lijstt'.
      'status' => SystemInformationHookInterface::STATUS_OK,
      ' count' => 4.
      'icon' => \TYPO3\CMS\Backend\Utility\IconUtility::getSpriteIcon(
    'extensions-example-information-icon')
   ));
 }
}
```
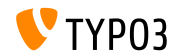

**Uitklapscherm systeeminformatie (3)**

■ Icoon extensions-example-information-icon moet geregistreerd worden in ext\_localconf.php:

```
\TYPO3\CMS\Backend\Sprite\SpriteManager::addSingleIcons(
  array(
    'information-icon' => \TYPO3\CMS\Core\Utility\ExtensionManagementUtility::extRelPath(
      $_EXTKEY) . 'Resources/Public/Images/Icons/information-icon.png'
   ),
   $_EXTKEY
);
```
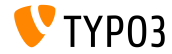

TYPO3 CMS 7 LTS - What's New

### **Uitklapscherm systeeminformatie (4)**

- Berichten worden getoond onderaan het uitklapscherm  $\blacksquare$
- Extensies kunnen een eigen slot hebben om de berichten te vullen:

```
$signalSlotDispatcher = \TYPO3\CMS\Core\Utility\GeneralUtility::makeInstance(
 \TYPO3\CMS\Extbase\SignalSlot\Dispatcher::class);
```

```
$signalSlotDispatcher->connect(
  \TYPO3\CMS\Backend\Backend\ToolbarItems\SystemInformationToolbarItem::class,
  'loadMessages',
  \Vendor\Extension\SystemInformation\Message::class,
  'getMessage'
\lambda
```
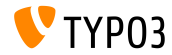

**Uitklapscherm systeeminformatie (5)**

- Berichten worden getoond onderaan het uitklapscherm
- Dit vereist de klasse Message met de functie getMessage() in bestand EXT:extension\Classes\SystemInformation\Message.php:

```
class Message {
 public function getMessage() {
   return array(array(
      'status' => SystemInformationHookInterface::STATUS_OK,
      'text' => 'Er ging iets fout. In de reports module is meer informatie.'
   ));
 }
}
```
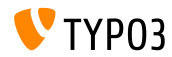

Configuratieopties voor het bewerken van afbeeldingen (1)

#### $\blacksquare$  Nieuwe TypoScript configuratieopties:

```
# afsnijden uitschakelen voor alle afbeeldingen
tt_content.image.20.1.file.crop =
```
# afsnijden overschrijven/instellen voor alle afbeeldingen # offsetX,offsetY,width,height tt content.image.20.1.file.crop =  $50,50,100,100$ 

#### Fluid heeft ook ondersteuning voor afsnijdfuncties:

```
# afsnijden uitschakelen voor alle afbeeldingen
<f:image image="{imageObject}" crop="" ></f:image>
```

```
# afsnijden overschrijven/instellen voor alle afbeeldingen
# offsetX,offsetY,width,height
<f:image image="{imageObject}" crop="50,50,100,100" ></f:image>
```
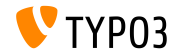

Configuratieopties voor het bewerken van afbeeldingen (2)

TCA kent ook de afsnijdfunctionaliteit:

- Golumn Type: image manipulation
- Config file field: string  $($ default: uid local)
- Config enableZoom: boolean (default: FALSE)

- Config allowedExtensions: string (default: \$GLOBALS['TYPO3\_CONF\_VARS']['GFX']['imagefile\_ext'])
- Config ratios: array, default:

```
array(
  '1.777777777777777777777777777777799''1.3333333333333333' => '4:3'.
  '1' => '1:1',
  'NaN' => 'Free'
)
```
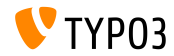

**Extra parameters voor HTMLparser userFunc**

Extra parameters kunnen doorgegeven worden aan een userFunc van de HTMLparser:

```
myobj = TEXT
myobj.value = <a href="/" class="myclass">MyText</a>
myobj.HTMLparser.tags.a.fixAttrib.class {
  userFunc = Tx\MyExt\Myclass->htmlUserFunc
  userFunc.myparam = test
}
```
#### $\blacksquare$  In een extensie zijn deze parameters te bereiken via:

```
function htmlUserFunc(array $params, HtmlParser $htmlParser) {
 // $params['attributeValue'] bevat de waarde van het attribuut "myclass"
 // $params['myparam'] bevat "test" in dit voorbeeld
  ...
}
```
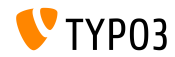

### **API voor vergrendelingen (1)**

- Nieuwe API voor vergrendelingen is gemaakt die diverse blokkeringsmethodes bevat (SimpleFile, Semaphore, ...)
- Een blokkeringsmethode moet

LockingStrategyInterfaceimplementeren:

```
$lockFactory = GeneralUtility::makeInstance(LockFactory::class);
$locker = $lockFactory->createLocker('someId');
$locker->acquire() || die('Geen vergrendeling mogelijk.');
...
$locker->release();
```
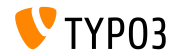

## **API voor vergrendelingen (2)**

Sommige functies ondersteunen ook niet-blokkerende  $\blacksquare$ vergrendelingen:

```
$lockFactory = GeneralUtility::makeInstance(LockFactory::class);
$locker = $lockFactory->createLocker(
  'someId',
  LockingStrategyInterface::LOCK_CAPABILITY_SHARED |
    LockingStrategyInterface::LOCK_CAPABILITY_NOBLOCK
);
try {
  $result = $locker->acquire(LockingStrategyInterface::LOCK_CAPABILITY_SHARED |
        LockingStrategyInterface::LOCK_CAPABILITY_NOBLOCK);
  catch (\RuntimeException $e) {
  if ($e->getCode() === 1428700748) {
    // een proces bezit de vergrendeling
    // laten we ondertussen iets anders doen
    ...
  }
}
if ($result) {
  $locker->release();
}
```
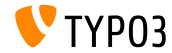

**Signaal installeren van extensie**

Een nieuw signaal is beschikbaar in methode \TYPO3\CMS\Extensionmanager\Utility\InstallUtility::install() die wordt verstuurd zodra een extensie is geïnstalleer en alle imports/updates zijn afgerond

```
// execution
$this->emitAfterExtensionInstallSignal($extensionKey);
// methode
protected function emitAfterExtensionInstallSignal($extensionKey) {
  $this->signalSlotDispatcher->dispatch(
    __CLASS__,
    'afterExtensionInstall',
    array($extensionKey, $this)
 );
}
```
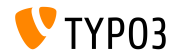

#### **Registry voor uitlezen van tekst (1)**

- Meerdere tekstlezers kunnen geregistreerd worden om diverse bestandstypes (bijv. Office, PDF-bestanden, etc.) af te handelen
- TYPO3 core heeft een lezer voor gewone tekstbestanden
- Elke geregistreerde tekstlezer moet TextExtractorInterface implementeren
- ...en de volgende functies: canExtractText() bepaalt of het uitlezen van het bestand mogelijk is extractText() geeft de inhoud van het bestand terug als tekst

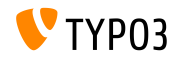

## **Registry voor uitlezen van tekst (2)**

#### Registratie tekstuitlezer in bestand ext localconf.php:

```
$textExtractorRegistry = \TYPO3\CMS\Core\Resource\TextExtraction\TextExtractorRegistry::
      getInstance();
$textExtractorRegistry->registerTextExtractor(
  \TYPO3\CMS\Core\Resource\TextExtraction\PlainTextExtractor::class
);
```
#### Gebruik als volgt:

```
$textExtractorRegistry = \TYPO3\CMS\Core\Resource\TextExtraction\TextExtractorRegistry::
      getInstance();
$extractor = $textExtractorRegistry->getTextExtractor($file);
if($extractor !== NULL) {
  $content = $extractor->extractText($file);
}
```
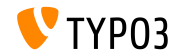

**Allerlei**

- Web-bibliotheken (zoals Twitter Bootstrap, jQuery, Font Awesome, etc.) gebruiken "Bower" (<http://bower.io>) en zitten niet meer in de TYPO3 core Git repository
	- # bower install voert installatie uit
	- # bower update voert update uit

(bestand bower.json zit in map Build/)

- $\blacksquare$  Taakplanner CLI heeft optie " $\blacksquare$ s" om een lopende taak te stoppen
- De map voor het bewerken van een niet-lokale opslag kan zich buiten de opslag bevinden (handig voor een alleen-legen opslag)
- De pagina ID van de oorspronkelijk opgevraagde pagina is uit te lezen: \$TSFE->getRequestedId()

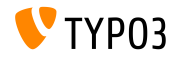

**Symfony/Console integratie in de CommandController (1)**

De CommandController maakt nu intern gebruik van Symfony/Console en biedt diverse functies:

■ TableHelper

■ outputTable(\$rows, \$headers = NULL)

- DialogHelper
	- select(\$question, \$choices, \$default = NULL, \$multiSelect = false, \$attempts = FALSE)
	- $\blacksquare$  ask(\$question, \$default = NULL, array \$autocomplete = array())
	- askConfirmation(\$question, \$default = TRUE)
	- askHiddenResponse(\$question, \$fallback = TRUE)
	- askAndValidate(\$question, \$validator, \$attempts = FALSE, \$default = п. NULL, array \$autocomplete = NULL)
	- askHiddenResponseAndValidate(\$question, \$validator, \$attempts = FALSE, \$fallback = TRUE)

<span id="page-50-0"></span>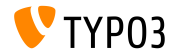

**Symfony/Console integratie in de CommandController (2)**

#### ProgressHelper ш

- progressStart(\$max = NULL)
- progressSet(\$current)
- progressAdvance( $$step = 1)$
- progressFinish()

(zie volgende pagina's voor voobeelden)

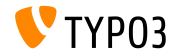

## **Symfony/Console integratie in de CommandController (3)**

```
<?php
namespace Acme\Demo\Command;
use TYPO3\CMS\Extbase\Mvc\Controller\CommandController;
class MyCommandController extends CommandController {
  public function myCommand() {
    // render a table
    $this->output->outputTable(array(
     array('Bob', 34, 'm'),
     array('Sally', 21, 'v'),
     array('Blake', 56, 'm')
    ),
    array('Naam', 'Leeftiid', 'Geslacht'));
    // select
    $colors = array('rood', 'blauw', 'geel');
    $selectedColorIndex = $this->output->select('Kies een kleur', $colors, 'red');
    $this->outputLine('Gekozen kleur: %s.', array($colors[$selectedColorIndex]));
    [...]
```
**TYPO3** 

#### **Symfony/Console integratie in de CommandController (4)**

```
[...]
 // vraag
 $name = $this->output->ask('Wat is je naam?' . PHP_EOL, 'Bob', array('Bob', 'Sally', 'Blake'));
 $this->outputLine('Hallo %s.', array($name));
 // bevestiging
 $likesDogs = $this->output->askConfirmation('Hou je van honden?');
 if ($likesDogs) {
   $this->outputLine('Je houdt van honden!');
  }
 // progress
 $this->output->progressStart(600);
 for ($i = 0; $i < 300; $i +}) {
   $this->output->progressAdvance();
   usleep(5000);
  }
 $this->output->progressFinish();
}
```
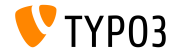

} ?>

## **Backend aanmelding API (1)**

- De aanmelding voor de Backend is compleet verbouwd en heeft een nieuwe API
- Het OpenID-formulier is eruit gehaald en gebruikt de nieuwe API (nu onafhankelijk van de klassen uit de core)
- Het concept van de backend aanmelding is gebaseerd op "login providers", die als volgt geregistreerd worden in ext localconf.php:

```
$GLOBALS['TYPO3_CONF_VARS']['EXTCONF']['backend']['loginProviders'][1433416020] = [
  'provider' => \TYPO3\CMS\Backend\LoginProvider\UsernamePasswordLoginProvider::class,
  'sorting' \Rightarrow 50.
  'icon-class' => 'fa-key',
  'label' => 'LLL:EXT:backend/Resources/Private/Language/locallang.xlf:login.link'
];
```
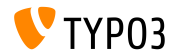

## **Backend aanmelding API (2)**

- Opties zijn als volgt:
	- provider:

login provider klassenaam, die moet implementeren:

TYPO3\CMS\Backend\LoginProvider\LoginProviderInterface

sorting:

volgorde van de links naar de beschikbare login providers op het aanmeldscherm

icon-class:

naam van het font-awesome icoon voor de link naar het aanmeldscherm

label<sup>.</sup>

label voor de link naar de login provider op het aanmeldscherm

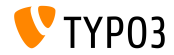

### **Backend aanmelding API (3)**

- De LoginProviderInterface bevat slechts de functie public function render(StandaloneView \$view, PageRenderer \$pageRenderer, LoginController \$loginController);
- Parameters zijn als volgt gedefinieerd:
	- \$view:

Fluid StandaloneView die het aanmeldscherm rendert. Het sjabloonbestand moet ingesteld worden en optioneel kunnen variabelen toegevoegd worden.

- \$pageRenderer: PageRenderer instantie geeft mogelijkeheid om JavaScript toe te voegen.
- **SloginController:** LoginController instantie.

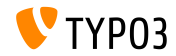

**Backend aanmelding API (4)**

■ Sjabloon moet <f:layout name="Login"> en <f:section name="loginFormFields"> (voor formuliervelden) bevatten:

```
<f:layout name="Login" />
<f:section name="loginFormFields">
 <div class="form-group t3js-login-openid-section" id="t3-login-openid_url-section">
   <div class="input-group">
      <input type="text" id="openid_url"
        name="openid_url"
        value="{presetOpenId}"
        autofocus="autofocus"
        placeholder="{f:translate(key: 'openId', extensionName: 'openid')}"
        class="form-control input-login t3js-clearable t3js-login-openid-field" />
      <div class="input-group-addon">
        <span class="fa fa-openid"></span>
      </div>
    </div>
  </div>
\langle/f\cdotsection>
```
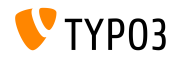

**CategoryRegistry met nieuwe opties**

■ Functie CategoryRegistry->addTcaColumn heeft extra opties om l10n\_mode en l10n\_display in te stellen:

```
\TYPO3\CMS\Core\Utility\ExtensionManagementUtility::makeCategorizable(
  $extensionKey,
 $tableName,
  'categories',
  array(
    'l10n_mode' => 'string (keyword)',
    'l10n display' => 'list of keywords'
  \lambda);
```
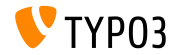

#### **Sprites in Backend modules**

Backend modules (hoofdmodules zoals "Web" maar ook submodules zoals "Bestandslijst") kunnen nu sprites gebruiken als iconen (alleen sprite-iconen die bekend zijn bij TYPO3 zijn beschikbaar!)

■ Example:

```
\TYPO3\CMS\Core\Utility\ExtensionManagementUtility::addModule(
  'web',
  'layout',
  'top',
  \TYPO3\CMS\Core\Utility\ExtensionManagementUtility::extPath($_EXTKEY) . 'Modules/Layout/',
  array(
    'script' => ' DISPATCH'.
    'access' => 'user.group'.
    'name' => 'web_layout',
    'configuration' => array('icon' => 'module-web'),
    'labels' => array(
      'll_ref' => 'LLL:EXT:cms/layout/locallang_mod.xlf',
   ),
  )
);
```
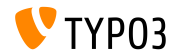

## **FormEngine NodeFactory API (1)**

Het is nu mogelijk om nieuwe knooppunten te registreren en bestaande knooppunten te overschrijven

```
$GLOBALS['TYPO3_CONF_VARS']['SYS']['formEngine']['nodeRegistry'][1433196792] = array(
  'nodeName' => 'input',
  'priority' \Rightarrow 40,
  'class' => \MyVendor\MyExtension\Form\Element\T3editorElement::class
);
```
- Voorbeeld hierboven registreert een nieuwe klasse MyVendor\MyExtension\Form\Element\T3editorElement voor het renderen van TCA-type input, die de interface TYPO3\CMS\Backend\Form\NodeInterface moet implementeren
- De index van de array is de Unix timestamp van het moment dat het element is toegevoegd

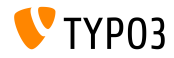

**FormEngine NodeFactory API (2)**

- Als er meerdere registry-elementen zijn geregisteerd voor hetzelfde type, wordt degene met de hoogste prioriteit (0 to 100) gebruikt
- A nieuw TCA type kan geregistreerd worden met:

**TCA**

```
'columns' => array(
 'bodytext' => array(
   'config' => array(
      'type' => 'text'.
     'renderType' => '3dCloud',
   ),
 ),
)
```

```
ext_localconf.php
```

```
$GLOBALS['TYPO3_CONF_VARS']['SYS']['formEngine']['nodeRegistry'][1433197759] = array(
  'nodeName' => '3dCloud',
  'priority' => 40,
  'class' => \MyVendor\MyExtension\Form\Element\ShowTextAs3dCloudElement::class
);
```
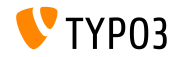

### **Signaal postProcessMirrorUrl**

Het Signaal postProcessMirrorUrl is naar een nieuwe klasse verplaatst

#### **BREAKING CHANGE!**

Dit voorbeeld houdt rekening met de TYPO3-versie:

```
$signalSlotDispatcher->connect(
  version compare(TYPO3_version, '7.0', '<')
    ? 'TYPO3\\CMS\\Lang\\Service\\UpdateTranslationService'
    : 'TYPO3\\CMS\\Lang\\Service\\TranslationService',
  'postProcessMirrorUrl',
  'Vendor\\Extension\\Slots\\CustomMirror',
  'postProcessMirrorUrl'
);
```
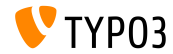

#### **Interface Stuurprogramma**

### De volgende functies zijn toegevoegd aan de DriverInterface:

- getFolderInFolder
- getFileInFolder

#### Elk FAL-stuurprogramma moet deze nieuwe functies bevatten:

```
public function getFoldersInFolder(
 $folderIdentifier,
 $start = 0,$numberOfItems = 0,
 $recursive = FALSE,
 array $folderNameFilterCallbacks = array(),
 $sort = '',
 $sortRev = FAI.SE);
```

```
public function getFileInFolder(
  $fileName,
  $folderIdentifier
);
```
#### **BREAKING CHANGE!**

<span id="page-63-0"></span>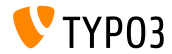

**IEC/SI ondersteuning in formattering bestandsgrootte**

- Formattering van bestandsgrootte ondersteunt twee extra opties met een lijst labels:
	- umiec (standaard) (macht van 2, labels: | Ki| Mi| Gi| Ti| Pi| Ei| Zi| Yi) ∎ si

```
(maxht van 10, labels: | k | M | G | T | P | E | Z | Y)
```
Voorbeeldinstelling voor formattering in TypoScript:

```
bytes.labels = iec
```

```
echo GeneralUtility::formatSize(85123);
// => voor "83.1 K"
11 = \frac{1}{2} na "83.13 Ki"
```
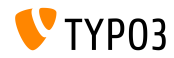

**Service voor volgorde van afhankelijkheden (1)**

- Vaak is het nodig om een geordende lijst te maken van "dependencies". De lijst wordt gebruikt om acties in die volgorde uit te voeren.
- Voorbeelden voor gebruik in de TYPO3 core:
	- volgorde uitvoeren van hooks,
	- volgorde laden van extensies,
	- lijst menu-items,
	- etc.
- De DependencyResolver is herbouwd en bevat nu een DependencyOrderingService

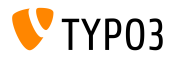

#### **Service voor volgorde van afhankelijkheden (2)**

#### Gebruik:

```
$GLOBALS['TYPO3_CONF_VARS']['EXTCONF']['someExt']['someHook'][<some id>] = [
  'handler' => someClass::class,
  'runBefore' => [ <some other ID> ],
  'runAfter' => \lceil ... \rceil,
  ...
];
```
#### **Voorbeeld:**

```
$hooks = $GLOBALS['TYPO3_CONF_VARS']['EXTCONF']['someExt']['someHook'];
$sorted = GeneralUtility:makeInstance(DependencyOrderingService::class)->orderByDependencies(
  $hooks, 'runBefore', 'runAfter'
);
```
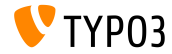

## **Hooks en Signals (1)**

- Hook voor post-proces InlineRecordContainer::checkAccess resultaten is toegevoegd
- InlineRecordContainer::checkAccess kan gebruikt worden om toegang te regelen voor gerelateerde inline records
- De volgende code registreert de hook:

```
$GLOBALS['TYPO3_CONF_VARS']['SC_OPTIONS']['t3lib/class.t3lib_tceforms_inline.php']
  ['checkAccess'][] = 'My\\Package\\HookClass->hookMethod';
```
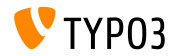

## **Hooks en Signals (2)**

- Hook voor post-process van mislukte aanmeldingen in AbstractUserAuthentication::checkAuthentication is toegevoegd
- Proces stopt standaard gedurende 5 sec bij een mislukte aanmelding
- Met deze hook kunnen alternatieve oplossingen gemaakt worden (bijv. ter voorkoming van brute force aanvallen)
- De volgende code registreert de hook:

```
$GLOBALS['TYPO3_CONF_VARS']['SC_OPTIONS']['t3lib/class.t3lib_userauth.php']
  ['postLoginFailureProcessing'][] = 'My\\Package\\HookClass->hookMethod';
```
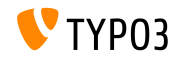

## **Hooks en Signals (3)**

- Nieuw signal recordMarkedAsMissing wordt verzonden als de FAL indexer een sys\_file record vindt dat geen overeenkomstig bestand heeft en markeert het als vermist. Het signaal geeft het record UID van sys\_file door.
- Dit is handig in extensies die bestandsbeheer bieden of uitbreiden, zoals versiebeheer, synchronisatie, herstel, enz.
- Signaal afterMappingSingleRow wordt verzonden als de DataMapper een object aanmaakt

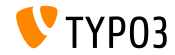

## **HTML in titels in TypoLink**

- Aanhalingstekens in TypoLink titels worden automatisch *escaped*
- Dit betekent dat installaties waar HTML code handmatig escaped wordt incorrect output tonen bij TYPO CMS 7.4 Voor: 'Een " speciale" titel' Wordt: 'Een " speciale & quot; titel'
- Aanbevolen wordt om escape-acties uit te schakelen omdat TYPO3 nu zorgt voor het escapen van HTML in TypoLink titels

## **BREAKING CHANGE!**

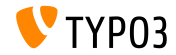

**Diversen (1)**

- Via de rechten van een Backendgebruiker Files->replace kan het een gebruiker toegestaan of verboden worden om bestanden in de Bestandslijst module te vervangen
- Een hash wordt gebruikt in de bestandsnaam van bestanden die FileWriter maakt als er geen ander logbestand is geconfigureerd
	- voor: typo3temp/logs/typo3.log
	- na: typo3temp/logs/typo3 <hash>.log

(waarde van <hash> wordt gebaseerd op de encryptiesleutel)

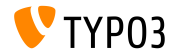
### **[Wijzigingen nader bekeken](#page-63-0)**

**Diversen (2)**

- Klassen gebruikt in hooks moeten het autoload-mechanisme volgen п.
- Daarom kan de hook-definitie ingekort worden:  $\mathbb{R}^n$

```
$GLOBALS['TYPO3_CONF_VARS']['SC_OPTIONS']['tce']['formevals']
  [\TYPO3\CMS\Saltedpasswords\Evaluation\FrontendEvaluator::class] = '';
```
#### **BREAKING CHANGE!**

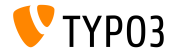

TYPO3 CMS 7 LTS - What's New

**Contentelementen gebaseerd op Fluid (1)**

- De nieuwe systeemextensie **"Fluid-based Content Elements"** is geïmplementeerd
- Hierbij worden i.p.v. TypoScript nu Fluid-sjablonen gebruikt voor de weergave van contentelementen
- Dat kan op termijn een alternatief worden voor *CSS Styled Content*
- Voeg de volgende statische sjablonen toe om hiervan gebruik te maken:
	- Gontent Elements (fluid styled content)
	- Content Elements CSS (optional) (fluid\_styled\_content)

<span id="page-73-0"></span>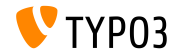

### **Contentelementen gebaseerd op Fluid (2)**

Ook moet de volgende PageTSconfig-template worden toegevoegd aan de pagina-eigenschappen:

Fluid-based Content Elements (fluid\_styled\_content)

De paden naar de sjablonen kunnen met TypoScript worden gewijzigd:

```
lib.fluidContent.templateRootPaths.50 = EXT:site_example/Resources/Private/Templates/
lib.fluidContent.partialRootPaths.50 = EXT:site_example/Resources/Private/Partials/
lib.fluidContent.layoutRootPaths.50 = EXT:site_example/Resources/Private/Layouts/
```
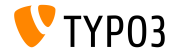

**Contentelementen gebaseerd op Fluid (3)**

Migratie van *CSS Styled Content* naar *Fluid-based Content Elements*:

- Deactiveer extensie css\_styled\_content
- Activeer extensie fluid\_styled\_content
- Gebruik de Upgrade Wizard in de Installatie-module om de contentelementen text, image en textpic naar textmedia te migreren

Let op: De ontwikkeling van *"Fluid-based Content Elements"* bevindt zich nog in een vroeg stadium en mogelijk werkt de extensie tot TYPO3 CMS 7 LTS nog niet goed. Ook is het nog mogelijk dat er conicten zijn met *CSS Styled Content*.

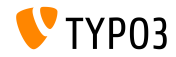

**Methode SELECTmmQuery**

- De nieuwe methode SELECT\_mm\_query is toegevoegd aan klasse DatabaseConnection
- Gekopieerd uit exec\_SELECT\_mm\_query om het bouwen en uitvoeren van M:M-query's van elkaar te scheiden.
- Dit maakt het mogelijk om in de database abstraction layer een query op te bouwen

```
\texttt{\$query} = \texttt{SELECT\_mm\_query}(\text{'}*, \text{ 'table1'}, \text{ 'table1\_table2\_mm'}, \text{ 'table2'}, \text{ 'AND table1.uid = 1'},'', 'table1.title DESC');
```
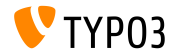

**Optimaliseren van MySQL-databasetabellen**

- Aan de scheduler is een nieuwe taak toegevoegd die het MySQL-commando OPTIMIZE TABLE uitvoert op de geselecteerde databasetabellen
- Dit commando ordent de fysieke opslag van de database en de bijbehorende index om de benodigde opslagruimte te reduceren en de I/O-efficiëntie te verbeteren
- De volgende type tabellen worden ondersteund: MyISAM, InnoDB en ARCHIVE
- Het uitvoeren van de taak op DBAL en andere databases wordt niet ondersteund aangezien het commando alleen werkt in MySQL.

Let op: het optimaliseren van tabellen is een intensief I/O-proces. Bovendien worden in MySQL < 5.6.17 de tabellen gelocked, wat invloed kan hebben op de website.

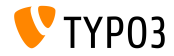

#### **Ondersteuning van online media (1)**

- Standaard worden nu externe online media ondersteund
- Zo is er bijvoorbeeld ondersteuning ingebouwd voor YouTube- en Vimeovideo's
- Aan het contentelement **"Text & Media"** kunnen URL's worden toegevoegd
- Een bijbehorende helper-klasse haalt de metadata op en zorgt dat er (indien beschikbaar) een voorafbeelding wordt getoond

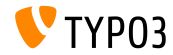

### **Ondersteuning van online media (2)**

#### Voor de URL's worden de volgende schrijfwijzen ondersteund:

#### **YouTube:**

youtu.be/<code></code> www.youtube.com/watch?v=<code></code> www.youtube.com/v/<code></code> www.youtube-nocookie.com/v/<code></code> www.youtube.com/embed/<code></code>

#### **Vimeo:**

vimeo.com/<code></code> player.vimeo.com/video/<code></code>

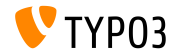

### **Ondersteuning van online media (3)**

In Fluid kunnen de elementen op de volgende manier worden gebruikt:

```
<!-- gebruik js api en no-cookie-support voor YouTube-video's -->
<f:media file="{file}" additionalConfig="{enablejsapi:1, 'no-cookie': true}" ></f:media>
```

```
<!-- toon titel en uploader van YouTube- of Vimeo-video voor het afspelen -->
<f:media file="{file}" additionalConfig="{showinfo:1}" ></f:media>
```
- Mogelijke instellingen voor YouTube-video's: autoplay, controls, loop, enablejsapi, showinfo, no-cookie
- Mogelijke instellingen voor Vimeo-video's: autoplay, loop, showinfo

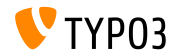

**Ondersteuning van online media (4)**

Om gebruik te maken van een eigen online mediaservice, is er een OnlineMediaHelper-klasse nodig die de OnlineMediaHelperInterface implementeert en een FileRenderer-klasse die de FileRendererInterface implementeert.

```
// registreer een eigen online videoservice (de gebruikte sleutel is de extensienaam)
$GLOBALS['TYPO3_CONF_VARS']['SYS']['OnlineMediaHelpers']['myvideo'] =
  \MyCompany\Myextension\Helpers\MyVideoHelper::class;
```

```
$rendererRegistry = \TYPO3\CMS\Core\Resource\Rendering\RendererRegistry::getInstance();
$rendererRegistry->registerRendererClass(
  \MyCompany\Myextension\Rendering\MyVideoRenderer::class
);
```

```
// registreer een eigen mime-type voor video's
$GLOBALS['TYPO3_CONF_VARS']['SYS']['FileInfo']['fileExtensionToMimeType']['myvideo'] =
  'video/myvideo';
```

```
// registreer een eigen bestandsextensie als toegestaan mediabestand
$GLOBALS['TYPO3_CONF_VARS']['SYS']['mediafile_ext'] .= ',myvideo';
```
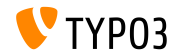

#### **Backend Routing**

- Er is een nieuwe routingcomponent toegevoegd aan de TYPO3-backend die de aanroepen van de verschillende modulen binnen TYPO3 CMS afhandelt
- Routes kunnen worden gedenieerd in de volgende klasse:

Configuration/Backend/Routes.php

```
return [
  'myRouteIdentifier' => [
    'path' => '/document/edit',
    'controller' => Acme\MyExtension\Controller\MyExampleController::class . '::methodToCall'
  ]
];
```
De objecten die aan de methode worden meegegeven zijn conform de PSR-7-standaard:

```
public function methodToCall(ServerRequestInterface $request, ResponseInterface $response) {
  ...
}
```
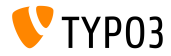

**Autoload-denities in ext\_emconf.php**

- Extensies mogen nu meerdere PSR-4-denities toevoegen aan ext emconf.php
- Dit was al mogelijk in composer.json, maar met deze nieuwe functionaliteit hoeft er niet meer speciaal hiervoor een composer-bestand te worden toegevoegd

```
$EM_CONF[$_EXTKEY] = array (
  'title' => 'Extension Skeleton for TYPO3 CMS 7',
  ...
'autoload' =>
 array(
    'psr-4' => array('Helhum\\ExtScaffold\\' => 'Classes'
    )
  )
);
```
(dit is de nieuwe aanbevolen manier om in TYPO3 klassen te registreren)

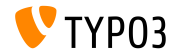

**Nieuwe Icon-factory (1)**

- Logica voor het werken met iconen, icoonformaten en -overlays is nu gebundeld in de nieuwe klasse IconFactory
- De nieuwe Icon-factory vervangt de oude API voor iconen
- Alle iconen uit de core worden in de IconRegistry-klasse geregistreerd
- Om bestaande iconen te vervangen of om iconen aan de Icon-factory toe te voegen moeten extensies gebruik maken van

```
IconRegistry::registerIcon():
```

```
IconRegistry::registerIcon(
 $identifier,
 $iconProviderClassName,
 array $options = array());
```
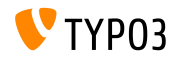

**Nieuwe Icon-factory (2)**

#### ■ De TYPO3 CMS-core gebruikt 3 IconProviders:

BitmapIconProvider, FontawesomeIconProvider en SvgIconProvider

#### Voorbeeld:

```
$iconFactory = GeneralUtility::makeInstance(IconFactory::class);
$iconFactory->getIcon(
  $identifier,
  Icon::SIZE_SMALL,
  $overlay,
  IconState::cast(IconState::STATE_DEFAULT)
)->render();
```
- Geldige waarden voor Icon::SIZE\_... zijn: SIZE\_SMALL, SIZE\_DEFAULT en SIZE\_LARGE
- Geldige waarden voor Icon::STATE\_... zijn: STATE\_DEFAULT en STATE\_DISABLED

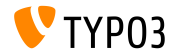

#### **Nieuwe Icon-factory (3)**

In de TYPO3 CMS-core is een ViewHelper beschikbaar waarmee het eenvoudig is om iconen te gebruiken in Fluid:

```
{namespace core = TYPO3\CMS\Core\ViewHelpers}
```

```
<core:icon identifier="my-icon-identifier"></core:icon>
```

```
<!-- use the "small" size if none given ->
<core:icon identifier="my-icon-identifier"></core:icon>
<core:icon identifier="my-icon-identifier" size="large"></core:icon>
<core:icon identifier="my-icon-identifier" overlay="overlay-identifier"></core:icon>
```
<core:icon identifier="my-icon-identifier" size="default" overlay="overlay-identifier"> </core:icon>

```
<core:icon identifier="my-icon-identifier" size="large" overlay="overlay-identifier">
</core:icon>
```
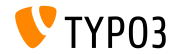

**Hooks en signals**

Er is een nieuw signal toegevoegd aan LinkValidator, die een aanvullende verwerking na het initialiseren van een bepaald record mogelijk maakt

(bijv. om gegevens uit de pluginconfiguratie in te laden)

Registreer de signal als volgt in ext localconf.php:

```
$signalSlotDispatcher = \TYPO3\CMS\Core\Utility\GeneralUtility::makeInstance(
  \TYPO3\CMS\Extbase\SignalSlot\Dispatcher::class
);
$signalSlotDispatcher->connect(
  \TYPO3\CMS\Linkvalidator\LinkAnalyzer::class,
  'beforeAnalyzeRecord',
  \Vendor\Package\Slots\RecordAnalyzerSlot::class,
  'beforeAnalyzeRecord'
);
```
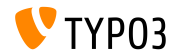

**Systeemextensie JumpUrl (1)**

- Het genereren en verwerken van JumpURL's is verplaatst naar de nieuwe systeemextensie jumpurl
- Er zijn nieuwe hooks beschikbaar die het mogelijk maken om eigen URL's te genereren en te verwerken (zie volgende pagina)

### **BREAKING CHANGE!**

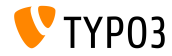

TYPO3 CMS 7 LTS - What's New

**Systeemextensie JumpUrl (2)**

#### Hook 1: manipuleren van een **URL** tijdens het maken van een link

```
$GLOBALS['TYPO3_CONF_VARS']['SC_OPTIONS']['urlProcessing']['urlHandlers']
  ['myext_myidentifier']['handler'] = \Company\MyExt\MyUrlHandler::class;
// klasse moet UrlHandlerInterface implementeren:
class MyUrlHandler implements \TYPO3\CMS\Frontend\Http\UrlHandlerInterface {
  ...
```

```
Hook 2: verwerken van links
```

```
$GLOBALS['TYPO3_CONF_VARS']['SC_OPTIONS']['urlProcessing']['urlProcessors']
  ['m\nut_myidentifier']['processor'] = \Company\MyExt\MyUrlProcessor::class;
// klasse moet UrlProcessorInterface implementeren:
class MyUrlProcessor implements \TYPO3\CMS\Frontend\Http\UrlProcessorInterface {
  ...
}
```
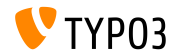

}

#### **Command-line-interface (CLI)**

- Wanneer vanaf de opdrachtregel typo3/cli\_dispatch.phpsh wordt aangeroepen zonder of met een verkeerde parameter, dan wordt er een gekleurde foutmelding getoond
- Extbase-commandcontrollers kunnen nu ook in submappen van de Command-map bewaard worden
- Voorbeeld:

#### De controller in bestand:

my\_ext/Classes/Command/Hello/WorldCommandController.php ...kan als volgt vanaf de opdrachtregel worden aangeroepen: typo3/cli dispatch.sh extbase my ext:hello:world <arguments>

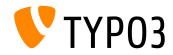

### **Diversen (1)**

- De verplaatsknoppen van TCA-type group kun nu expliciet worden uitgezet met de optie hideMoveIcons = TRUE
- Methode makeCategorizable is uitgebreid met een nieuwe parameter override waarmee een nieuwe categorieconfiguratie kan worden ingesteld voor een reeds geregistreerde tabel/veld-combinatie
- **Voorbeeld:**

```
\TYPO3\CMS\Core\Utility\ExtensionManagementUtility::makeCategorizable(
  'css_styled_content', 'tt_content', 'categories', array(), TRUE
);
```
Met de laatste parameter (hier: TRUE) wordt het overschrijven geforceerd (standaardwaarde is FALSE).

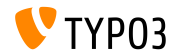

**Diversen (2)**

- Er is een nieuwe functie die een unieke ID genereert: \$uniqueId = \TYPO3\CMS\Core\Utility\StringUtility::getUniqueId('Prefix');
- Bestandsextensie .typoscript is toegevoegd aan de lijst van geldige extensies voor tekstbestanden
- Een nieuwe configuratie-optie definieert de bestandsextensies van mediabestanden

```
$GLOBALS['TYPO3_CONF_VARS']['SYS']['mediafile_ext'] =
  'gif,jpg,jpeg,bmp,png,pdf,svg,ai,mov,avi';
```
#### **BREAKING CHANGE!**

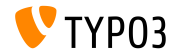

**Bootstrap in de Installatie-module (1)**

De Installatie-module is nu gebaseerd op Bootstrap - voor het installatiedeel:

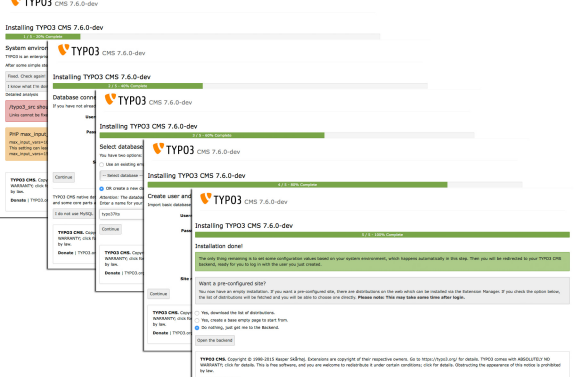

<span id="page-93-0"></span>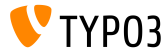

### **Bootstrap in de Installatie-module (2)**

De Installatie-module is nu gebaseerd op Bootstrap - voor de configuratie:

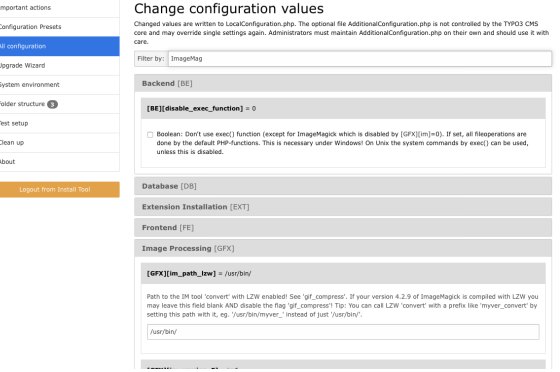

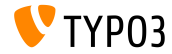

**CSRF-bescherming voor frontend plug-ins**

- Nieuwe klasse ondersteunt gebruik van formulierbeschermings-API in de frontend
- Dit implementeert een CSRF-bescherming (Cross-Site Request Forgery)  $\blacksquare$

```
$formToken = \TYPO3\CMS\Core\FormProtection\FormProtectionFactory::get()->getFormProtection()->
      generateToken('news', 'edit', $uid);
if (
  $dataHasBeenSubmitted
 && \TYPO3\CMS\Core\FormProtection\FormProtectionFactory::get()->validateToken(
   \TYPO3\CMS\Core\Utility\GeneralUtility::_POST('formToken'), 'User setup', 'edit')) {
 // bewerk de gegevens
}
else {
 // ongeldige token!
}
```
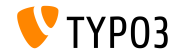

#### **Tabbladen voor linkbladerscherm (1)**

- Het linkbladerscherm is uit te breiden met nieuwe tabbladen
- Elk tabblad wordt afgehandeld door een zogenoemde "LinkHandler",  $\mathbb{R}^n$ die de volgende Interface moet implementeren: \TYPO3\CMS\Recordlist\LinkHandler\LinkHandlerInterface
- linkHandlers worden als volgt in PageTSconfig geregistreerd:

```
file {
 handler = TYPO3\\CMS\\Recordlist\\LinkHandler\\FileLinkHandler
 label = LLL:EXT:lang/locallang_browse_links.xlf:file
 displayAfter = page
 scanAfter = page
 configuration {
   customConfig = doorgegeven aan handler
 }
}
```
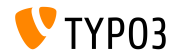

**Tabbladen voor linkbladerscherm (2)**

- Opties displayBefore en displayAfter bepalen de posities van de tabbladen
- Opties scanBefore en scanAfter bepalen de volgorde waarin de handlers worden uitgevoerd bij het scannen van bestaande links

```
$GLOBALS['TYPO3_CONF_VARS']['SC_OPTIONS']['LinkBrowser']['hooks'][1444048118] = [
  'handler' => \Vendor\Ext\MyClass::class,
  'before' => [], // optioneel
  'after' => [] // optioneel
];
```
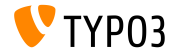

### **API Modulesjabloon (1)**

- Een nieuwe API voor de modulesjabloon heeft als doel de implementatie van DocHeaders normalizeren
- Voorbeeld 1: knop toevoegen

```
$openInNewWindowButton = $this->moduleTemplate->getDocHeaderComponent()->getButtonBar()
 ->makeLinkButton()
 ->setHref('#')
 ->setTitle($this->getLanguageService()->sL(
    'LLL:EXT:lang/locallang_core.xlf:labels.openInNewWindow', TRUE
   ))
 ->setIcon($this->iconFactory->getIcon('actions-window-open', Icon::SIZE_SMALL))
 ->setOnClick($aOnClick);
```

```
$this->moduleTemplate->getDocHeaderComponent()->getButtonBar()
 ->addButton($openInNewWindowButton, ButtonBar::BUTTON POSITION RIGHT);
```
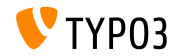

### **API Modulesjabloon (2)**

#### Voorbeeld 2: menu met menu-items toevoegen

```
$languageMenu = $this->moduleTemplate->getDocHeaderComponent()
  ->getModuleMenuRegistry()->makeMenu()
  ->setIdentifier(' langSelector')
  ->setLabel($this->getLanguageService()->sL(
    'LLL:EXT:lang/locallang_general.xlf:LGL.language', TRUE
 ));
$menuItem = $languageMenu->makeMenuItem()
  ->setTitle($lang['title'] . $newTranslation)
  ->setHref($href);
if((int)$lang['uid'] === $currentLanguage) {
  $menuItem->setActive(TRUE);
}
$languageMenu->addMenuItem($menuItem);
```
\$this->moduleTemplate->getDocHeaderComponent()->getModuleMenuRegistry()->addMenu(\$languageMenu);

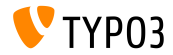

**PSR-7 Routing voor Backend AJAX Requests**

Om een route voor een AJAX-request toe te voegen, kan het bestand Configuration/Backend/AjaxRoutes.php worden aangemaakt met de volgende inhoud:

```
return [
  // doe iets
  'unique route name' => [
    'path' => '/toolcollection/some-action',
    'target' => \Vendor\Controller\SomeController::class . '::myAction',
  ]
];
```
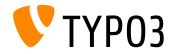

### **OpenID Hook getUserRecord**

#### Twee hooks zijn toegevoegd aan de OpenID-service (1/2)

 $Hook 1$ :

\$GLOBALS['TYPO3\_CONF\_VARS']['SC\_OPTIONS']['openid']['getUserRecord']

- Wijzig het gebruikersrecord nadat het is opgehaald, of
- Maak een nieuw record aan als er geen is gevonden
- Parameters record, response en authInfo worden doorgegeven aan ш. de hook

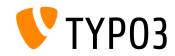

**OpenID Hook authRequest**

### Twee hooks zijn toegevoegd aan de OpenID-service (2/2)

 $Hook 2$ :

\$GLOBALS['TYPO3\_CONF\_VARS']['SC\_OPTIONS']['openid']['authRequest']

- Wijzigt het Authentication Request, voordat het wordt verzonden
- Kan worden gebruikt om extra attributen aan te vragen uit de  $\blacksquare$ OpenID-Server zoals een bijnaam
- Parameters authRequest en authInfo worden doorgegeven aan de hook

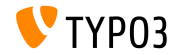

**Hooks en Signals (1)**

- Het is nu mogelijk om de upload-map te wijzigen die terugkomt uit BackendUserAuthentication::getDefaultUploadFolder()
- Registreer de hook in bestand ext localconf.php als volgt:

\$GLOBALS['TYPO3\_CONF\_VARS']['SC\_OPTIONS']['t3lib/class.t3lib\_userauthgroup.php'] ['getDefaultUploadFolder'][] = \Vendor\MyExtension\Hooks\DefaultUploadFolder::class . '->getDefaultUploadFolder';

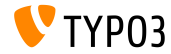

**Hooks en Signals (2)**

#### Voorbeeld:

<?php namespace Vendor\MyExtension\Hooks; use TYPO3\CMS\Core\Authentication\BackendUserAuthentication; use TYPO3\CMS\Core\Resource\Folder;

```
/**
 * Class DefaultUploadFolder
 */
class DefaultUploadFolder {
```
#### /\*\*

- \* Haal de standaard upload-map op
- \* Als er een map beschikbaar is met dezelfde naam als het laatste deel van de tabelnaam gebruik dan die map
- \* @param array \$params
- \* @param BackendUserAuthentication \$backendUserAuthentication
- \* @return Map

{

\*/

public function getDefaultUploadFolder(\$params, BackendUserAuthentication \$backendUserAuthentication)

[...]

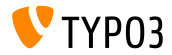

**Hooks en Signals (3)**

#### Voorbeeld (vervolg):

```
[...]
  /** @var Folder $uploadFolder */
  $uploadFolder = $params['uploadFolder'];
  $pid = $params['pid'];
  $table = $params['table'];
  $field = $params['field'];
  $matches = []:
  if (!empty($uploadFolder) && preg_match('/_([a-z]+)$/', $table, $matches)) {
    $folderName = $matches[1];if ($uploadFolder->hasFolder($folderName)) {
      $uploadFolder = $uploadFolder->getSubfolder($folderName);
    }
  }
  return $uploadFolder;
}
```
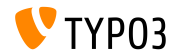

}

**Diversen**

- Het gebruik van het TCA-veldtype select vereist het gebruik van de optie renderType
- Geldige waarden zijn:

```
'renderType' => 'selectMultipleSideBySide',
'renderType' => 'selectCheckBox',
'renderType' => 'selectSingle',
'renderType' => 'selectSingleBox',
'renderType' => 'selectTree',
```
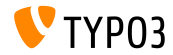

# **Bronnen en auteurs**

<span id="page-107-0"></span>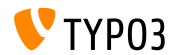

TYPO3 CMS 7 LTS - What's New
# **[Bronnen en auteurs](#page-107-0)**

### **Bronnen**

### **TYPO3 Nieuws:**

■ <http://typo3.org/news>

### **Publicatie-informatie:**

- https://wiki.typo3.org/Category:ReleaseNotes/TYP03\_7.x
- [INSTALL.md](https://github.com/TYPO3/TYPO3.CMS/blob/master/INSTALL.md) en [ChangeLog](https://github.com/TYPO3/TYPO3.CMS/blob/master/ChangeLog)
- typo3/sysext/core/Documentation/Changelog/\*

## **TYPO3 Bug-/Issuetracker:**

■ <https://forge.typo3.org/projects/typo3cms-core>

### **TYPO3 Git Repositories:**

- https://git.typo3.org/Packages/TYP03.CMS.git
- https://git.typo3.org/Packages/TYP03.Fluid.git

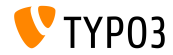

# **[Bronnen en auteurs](#page-107-0)**

### **TYPO3 CMS What's New Slides:**

Patrick Lobacher (Onderzoek, Informatieverzamelen en Duitse versie) Michael Schams (Projectleider en Engelse versie)

#### **Vertalingen en bijdragen door:**

Andrey Aksenov, Paul Blondiaux, Pierrick Caillon, Sergio Catal·, Ben van't Ende, Jigal van Hemert, Sinisa Mitrovic, Michel Mix, Angeliki Plati, Nena Jelena Radovic en Roberto Torresani

<http://typo3.org/download/release-notes/whats-new>

Licensed under Creative Commons BY-NC-SA 3.0

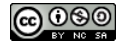

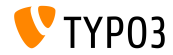